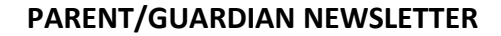

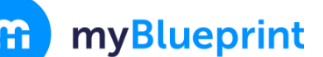

## **PLEASE UPDATE YELLOW HIGHLIGHTED SECTION BELOW**

Dear Parent/Guardian,

**[INSERT SCHOOL NAME HERE]** has partnered with **myBlueprint** to provide you and your child with an engaging online education and career/life planning tool.

**myBlueprint Education Planner (6-12)** includes many beneficial resources to support your child as they progress through their education including:

- **Who Am I**  Complete 5 assessments to learn and discover more about yourself, including Learning Styles, Myers-Briggs Personality, Holland Interests, Knowledge, and Motivations
- **High School**  Visually plan courses, track progress toward graduation, and instantly identify postsecondary eligibility for opportunities in all destinations
- **Post-Secondary**  Explore post-secondary options and compare detailed information on apprenticeships, college programs, university programs, and workplace sectors across Canada
- **Goals**  Set S.M.A.R.T. goals and action plans to help achieve them
- ◆ **Occupations** Explore occupations and compare comprehensive information on job outlooks, salary ranges, and more, including the ability to identify occupations that are a good match
- **Resumes & Cover Letters**  Record personal experiences, build resumes, and write cover letters
- **Money**  Build a budget to learn about income and expenses and develop financial literacy
- **Job Search** Explore real-world job postings that relate to occupations of interest
- **Portfolios –** Document and reflect on learning, keep record of important learning, and share your progress with parents, teachers, or future employers

To explore the features of myBlueprint, you can create a **Family Account** and link to your child's account (requires student approval). With direct access from home, you can get more informed and involved with your child's education, and support your child in making the most informed decisions about their future.

To create your **Family Account**, follow these simple steps:

- 1. Visit **[www.myBlueprint.ca/sd36](http://www.myblueprint.ca/sd36)**
- 2. Click **Sign Up** at the top right corner
- 3. Select your child's school (or SD36 Elementary if they are attending an elementary/middle school not on the list)
- 4. Click **Create Account**
- 5. Select **Family**
- 6. Complete the sign up form

You can also watch a video about the Family account at [myBlueprint.ca/support/videos.](https://myblueprint.ca/support/videos/education-planner/66ipAaVrY4E2AMcIy4y0oE) We encourage you to get started today!

If you have any questions, please contact your child's classroom teacher.